# Troubleshooting Guide

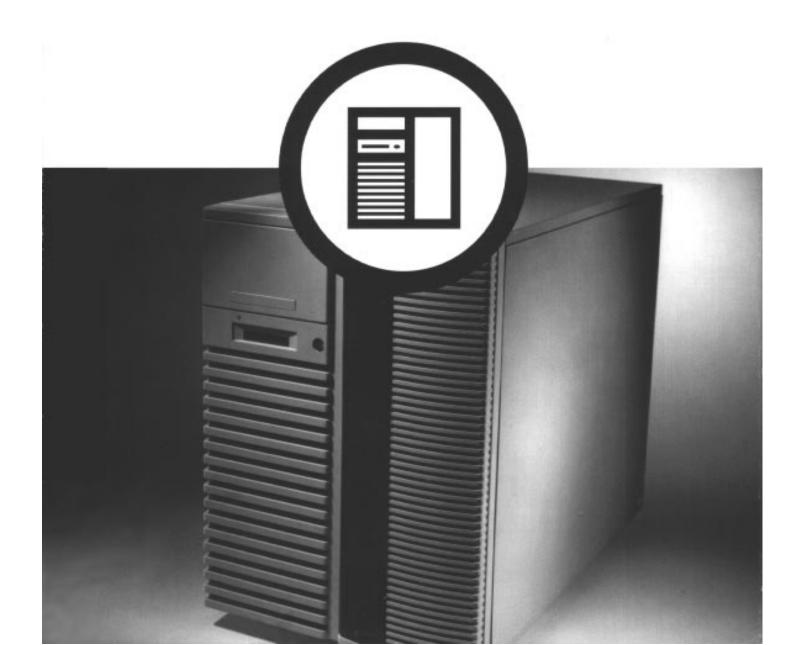

# 1

### **Initial Troubleshooting**

#### **Initial Troubleshooting**

- Record all configuration information and have readily available.
- Turn off server, wait until all hard disk drives completely spin down, and then turn back on.
- Record all error messages.
- Make sure all cables and connections are secure.
- Make sure all necessary video, printer, and application device drivers are properly installed.
- Troubleshoot one problem at a time.
- Try to duplicate the problem.
- Run the diagnostic software.
- Run the SCU.

# **2** Troubleshooting

## **Server Troubleshooting**

| Problem                                   | Possible Cause                            | Action                                                           |
|-------------------------------------------|-------------------------------------------|------------------------------------------------------------------|
| No response when the server is turned on. | Server is not plugged in.                 | Turn off the server, plug it in, and then turn it back on again. |
|                                           | No power at the wall outlet.              | Use another wall outlet.                                         |
|                                           | Main logic board failed.                  | Replace main logic board.                                        |
|                                           | Main logic board jumpers incorrectly set. | Set all appropriate jumpers.                                     |
|                                           | CPU module has failed.                    | Reseat the CPU module. If failure continues, replace CPU module. |
|                                           | No memory module or SIMMs installed.      | Install SIMMs and memory module.                                 |
|                                           | Side panels removed.                      | Install side panels.                                             |
|                                           | Power supply failed.                      | Replace power supply.                                            |

| Problem                                                    | Possible Cause                                                  | Action                                                                            |
|------------------------------------------------------------|-----------------------------------------------------------------|-----------------------------------------------------------------------------------|
| Power is on, but there is no screen display.               | Monitor brightness and contrast controls are not correctly set. | Adjust the brightness and contrast controls.                                      |
|                                                            | Monitor is off.                                                 | Turn on the monitor.                                                              |
|                                                            | Monitor cable is incorrectly installed.                         | Check all monitor connections.                                                    |
|                                                            | Incorrect video drivers installed.                              | Install the correct video drivers.                                                |
|                                                            | Video controller has failed.                                    | Replace main logic board.                                                         |
|                                                            | Monitor has failed.                                             | Replace monitor.                                                                  |
| Power is on but no OCP display.                            | OCP button not turned on or OCP backlight is disabled in SCU.   | Press any keyboard key or OCP button at the front of the server.                  |
|                                                            |                                                                 | Make sure OCP backlight is set to ON in the SCU.                                  |
|                                                            | OCP has failed.                                                 | Replace OCP display.                                                              |
| Power is on but cooling fans do not work.                  | Fans disconnected from main logic board.                        | Connect the fans.                                                                 |
|                                                            | One or more fans failed.                                        | Replace fan(s).                                                                   |
| Server operates incorrectly after installing a CPU module. | CPU module installed incorrectly.                               | Reinstall CPU module.                                                             |
|                                                            | Primary CPU module has failed.                                  | Replace CPU module.                                                               |
|                                                            | Secondary CPU module has failed.                                | Remove CPU module and reboot. If server boots without errors, replace CPU module. |

| Problem                              | Possible Cause                                                             | Action                                                                                                    |
|--------------------------------------|----------------------------------------------------------------------------|----------------------------------------------------------------------------------------------------|
| Server operates incorrectly after    | Expansion board installed incorrectly.                                     | Remove expansion board and reinstall.                                                                                                    |
| installing optional expansion board. | Did not run SCU to configure expansion board after installation.           | Run the SCU to properly configure expansion board.                                                                                          |
|                                      | Did not install CFG file for expansion board.                              | Run SCU and add CFG file (if necessary).                                                                                                    |
|                                      | Expansion board has failed.                                                | Remove expansion board and reboot. If server boots without errors, replace expansion board.                                                 |
| Server operates incorrectly after    | SIMMs installed incorrectly.                                               | Remove SIMMs and reinstall.                                                                                                    |
| installing optional memory (SIMMs).  | SIMMs have failed.                                                         | Reorder SIMMs. Make sure SIMMs are installed in the appropriate memory banks and are completely filled. If problem persists, replace SIMMs. |
|                                      | Memory module installed incorrectly.                                       | Reinstall memory module.                                                                                                    |
|                                      | Memory module failed.                                                      | Replace memory module.                                                                                                    |
| No response to keyboard commands.    | Keyboard might be password protected by a local or remote control program. | Enter the keyboard password.                                                                                                    |
|                                      | Keyboard is not connected.                                                 | Power down the server and connect the keyboard.                                                                                             |
|                                      | Keyboard is connected to the mouse port.                                   | Power down the server and connect the keyboard to the keyboard port.                                                                        |
|                                      | Keyboard failed.                                                           | Replace keyboard.                                                                                                    |

#### Troubleshooting

| Problem                                                      | Possible Cause                                                          | Action                                                         |
|--------------------------------------------------------------|-------------------------------------------------------------------------|----------------------------------------------------------------|
| No response to mouse commands.                               | Mouse might be password protected by a local or remote control program. | Enter the keyboard and mouse password.                         |
|                                                              | Mouse is not connected.                                                 | Power down the server and connect the mouse.                   |
|                                                              | Mouse is connected to the keyboard port.                                | Power down the server and connect the mouse to the mouse port. |
|                                                              | Mouse driver not installed.                                             | Install the appropriate mouse driver.                          |
|                                                              | Mouse trackball dirty.                                                  | Clean trackball.                                               |
|                                                              | Mouse failed.                                                           | Replace mouse.                                                 |
| Server operates correctly but application software does not. | Application software installed incorrectly.                             | Refer to your application software documentation.              |
|                                                              | CPU speed setting causes conflict with application software.            | Run the SCU and reduce CPU speed setting.                      |
|                                                              | Having system cache enabled causes conflict with application software.  | Run the SCU and disable system cache.                          |
| ·                                                            | SCSI device has failed.                                                 | Replace SCSI device.                                           |

| Problem                                    | Possible Cause                                           | Action                                                                                                    |
|--------------------------------------------|----------------------------------------------------------|----------------------------------------------------------------------------------------------------|
| Server does not boot from CD-ROM drive.    | CD-ROM drive is not connected to the Adaptec controller. | Connect the CD-ROM drive to the onboard 7870 Adaptec controller.                                                  |
|                                            | CD-ROM drive not configured as a bootable device.        | Change the CD-ROM setting to "bootable" using SCSI Select.                                                        |
|                                            | CD-ROM disk is not bootable.                             | CD-ROM disk media must be bootable to boot from CD-ROM disk.                                                      |
|                                            | SCSI device has failed.                                  | Make sure CD-ROM disk is bootable. If failure continues, replace SCSI device.                                     |
| Target diskette drive cannot read or write | Diskette is not formatted.                               | Format the diskette.                                                                                              |
| information.                               | Diskette is worn or damaged.                             | Try another diskette.                                                                                             |
|                                            | Diskette is write-<br>protected.                         | Slide the write-protect switch so the hole is not visible.                                                        |
|                                            | Diskette drive is empty.                                 | Insert a diskette.                                                                                                |
|                                            | Diskette write protection enabled.                       | Run the SCU and set the<br>Diskette Write Protection<br>option to "Disabled."                                     |
|                                            | Diskette drive has failed.                               | Secure ribbon cable and other connectors on back of diskette drive. If failure continues, replace diskette drive. |

# **Disk Drive Troubleshooting**

| Problem                      | Possible Cause                                                                                                    | Action                                                                                   |
|------------------------------|----------------------------------------------------------------------------------------------------|------------------------------------------------------------------------------------------|
| Server does not recognize an | SCSI device jumpers incorrectly set.                                                                                                | Refer to the supplied kit installation instructions.                                     |
| internal SCSI<br>device.     | SCSI ID conflicts.                                                                                                    | Refer to the supplied kit installation instructions.                                     |
|                              | Terminating resistors not removed from the SCSI device.                                                                             | Remove terminating resistors.<br>Refer to the supplied kit<br>installation instructions. |
|                              | SCSI controller has failed.                                                                                                    | Replace main logic board.                                                                |
|                              | Loose SCSI cable.                                                                                                    | Secure all cable connections.                                                            |
|                              | SCSI cable incorrectly installed between SCSI controller, SCSI device or backplane.                                                 | Correctly install SCSI cable.                                                            |
| Server does not recognize an | SCSI device jumpers incorrectly set.                                                                                                | Refer to the supplied kit installation instructions.                                     |
| external SCSI device.        | SCSI ID conflicts.                                                                                                    | Refer to the supplied kit installation instructions.                                     |
|                              | Terminating resistors not removed from the SCSI device.                                                                             | Remove terminating resistors.<br>Refer to the supplied kit<br>installation instructions. |
|                              | SCSI controller has failed.                                                                                                    | Replace main logic board.                                                                |
|                              | Loose SCSI cable.                                                                                                    | Secure all cable connections.                                                            |
|                              | SCSI cable incorrectly installed between SCSI controller and rear panel connector or external SCSI device and rear panel connector. | Correctly install SCSI cable.                                                            |

| Problem                                                              | Possible Cause                                                                           | Action                                                                                      |
|----------------------------------------------------------------------|------------------------------------------------------------------------------------------|---------------------------------------------------------------------------------------------|
| Server does not<br>boot from an internal<br>SCSI hard disk<br>drive. | SCSI boot hard disk drive not formatted.                                                 | Format the SCSI hard disk drive.                                                            |
|                                                                      |                                                                                          | <b>CAUTION:</b> Formatting the SCSI hard disk drive will destroy all the data on the drive. |
|                                                                      | SCSI device drivers not installed or incorrectly installed on SCSI boot hard disk drive. | Properly install all required SCSI device drivers.                                          |
|                                                                      | Operating system software is not installed on the SCSI boot hard disk drive.             | Install the appropriate operating system.                                                   |
|                                                                      | Requested partition does not exist.                                                      | Partition the SCSI hard disk drive and then reload the operating software.                  |
|                                                                      | SCSI boot hard disk drive at wrong SCSI address.                                         | Set SCSI boot hard disk drive to lowest "primary" SCSI address.                             |

#### Troubleshooting

| Problem                                            | Possible Cause                            | Action                                                                                                    |
|----------------------------------------------------|-------------------------------------------|----------------------------------------------------------------------------------------------------|
| Server does not boot from a target diskette drive. | Drive ID incorrectly set.                 | Make sure the drive ID is correctly set. Refer to the documentation that was supplied with the diskette drive. |
|                                                    | Diskette drive not enabled.               | Run the BIOS Setup utility to enable the diskette drive.                                                       |
|                                                    | Diskette boot option disabled.            | Run the SCU and set boot option A then C.                                                                      |
|                                                    | Diskette does not contain start-up files. | Insert a diskette with the correct start-up files.                                                             |
|                                                    | Diskette drive is empty.                  | Insert a diskette that contains an operating system.                                                           |
|                                                    | Diskette is worn or damaged.              | Try another diskette.                                                                                          |
|                                                    | Loose cables.                             | Secure all cable connections.                                                                                  |

| Problem                                                | Possible Cause                                                  | Action                                                                                                    |
|--------------------------------------------------------|-----------------------------------------------------------------|----------------------------------------------------------------------------------------------------|
| SCSI hard disk drive cannot read or write information. | Incorrect disk drive jumper settings.                           | Refer to the supplied kit installation instructions.                                                                          |
|                                                        | Loose or incorrectly installed cables.                          | Make sure all cables are correctly installed.                                                                                 |
|                                                        | SCSI hard disk drive is not correctly formatted or partitioned. | Format and partition as required using the supplied operating system.                                                         |
|                                                        | SCSI hard disk has failed.                                      | Secure ribbon cable and other connectors on back of SCSI hard disk drive. If failure continues, replace SCSI hard disk drive. |
| SBB failure.                                           | Check SBB status<br>LEDs for a drive failure<br>indication.     | If drive failed, replace SBB.                                                                                                 |

# **Monitor Troubleshooting**

| Problem                                                                           | Possible Cause                                                | Action                                                                          |
|-----------------------------------------------------------------------------------|---------------------------------------------------------------|---------------------------------------------------------------------------------|
| Monitor power indicator                                                           | Monitor is turned off.                                        | Turn on the monitor.                                                            |
| is not on.                                                                        | Power cord is not connected.                                  | Connect the power cord to the server.                                           |
|                                                                                   | No power at wall outlet.                                      | Use another outlet.                                                             |
|                                                                                   | Power indicator is defective.                                 | Replace power indicator.                                                        |
| No screen display.                                                                | Configuration error.                                          | Run the SCU to configure the server for VGA operation.                          |
|                                                                                   | Monitor brightness and contrast controls are incorrectly set. | Adjust the monitor brightness and contrast controls.                            |
|                                                                                   | Monitor has failed.                                           | Secure all cables and power connections. If failure continues, replace monitor. |
| No monitor display while loading Windows video drivers.                           | Monitor type incorrectly set.                                 | Set the correct monitor type.                                                   |
| Distorted, rolling, or<br>flickering screen<br>display, or<br>wrong/uneven color. | Monitor incorrectly adjusted.                                 | Adjust accordingly.                                                             |
|                                                                                   | Monitor signal cable incorrectly installed.                   | Straighten any bent connector pins and then reconnect.                          |

| Problem                                                           | Possible Cause                                                                                  | Action                                                                                                    |
|-------------------------------------------------------------------|-------------------------------------------------------------------------------------------------|----------------------------------------------------------------------------------------------------|
| Color monitor displaying monochrome.                              | Server was turned on before the monitor was turned on.                                          | Turn off the server, turn on the monitor, then turn the server back on.                                                 |
| Monitor fails to switch to high-resolution mode.                  | Appropriate high-<br>resolution video drivers<br>are not installed or<br>incorrectly installed. | Correctly install all appropriate high-resolution video drivers. Refer to the documentation supplied with your monitor. |
| Monitor display not centered while loading Windows video drivers. | Monitor type incorrectly set.                                                                   | Set the correct monitor type.                                                                                           |

# **CD-ROM Troubleshooting**

| Problem                                                                  | Possible Cause                    | Action                                    |
|--------------------------------------------------------------------------|-----------------------------------|-------------------------------------------|
| Cannot access the CD-<br>ROM drive. Error<br>message reading drive<br>x. | Device drivers not installed.     | Install correct device drivers.           |
|                                                                          | No disk in the CD-ROM drive.      | Insert a disk.                            |
|                                                                          | Accessing wrong drive.            | Make sure correct SCSI ID is assigned.    |
|                                                                          | Tray open.                        | Close the tray.                           |
| Power is on but indicator shows no activity.                             | No disk or tray is open.          | Insert a disk and close the tray.         |
|                                                                          | Check cable connections.          | Make sure cables are correctly connected. |
| Disk is spinning but drive is idle.                                      | Application software not running. | Run application software.                 |